Many Internet Browsers have built in PDF viewers.

The next paragraph will expand on how to save a PDF from Browser Window:

If the PDF opens in Microsoft's Edge Browser, click the save icon on the right and select a location on your computer.

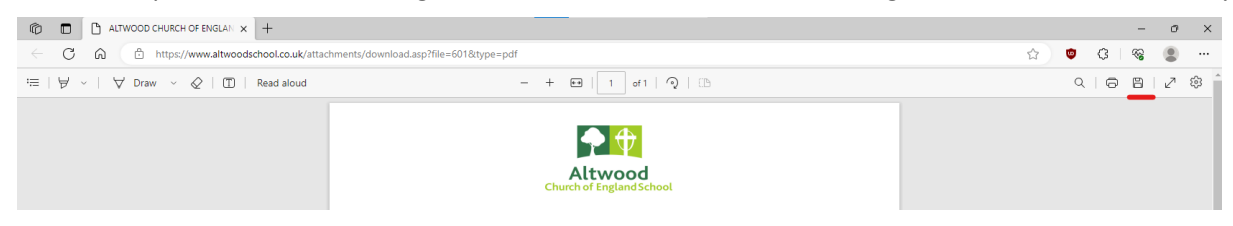

If the PDF opens in Google's Chrome Browser, click the save icon on the right and select a location on your computer.

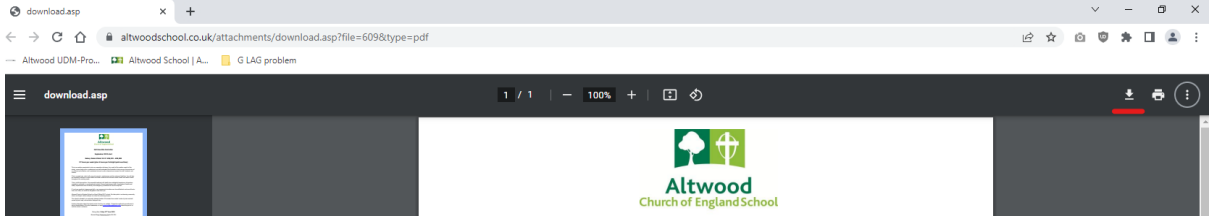

Other Browsers work analogue to that.

If the PDF automatically downloads, please find it in your download folder on your computer.

Editing a PDF:

Depending on which is more appropriate, open Microsoft Excel or Word.

Select File, Open, Browse. Navigate to the location of the previously saved pdf file.

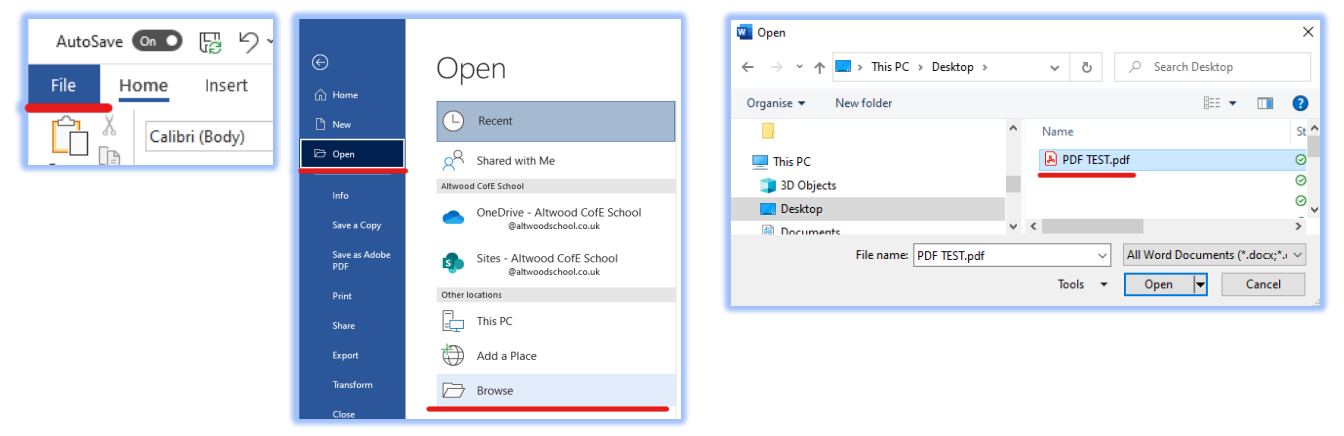

It will automatically convert the document, and display this message:

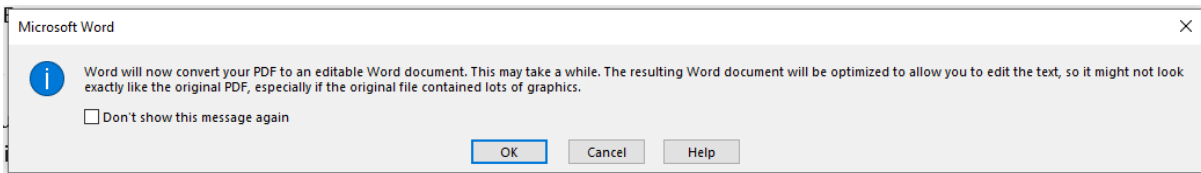

You will end up with a document that is editable.

To save the document as PDF please select File, Export, Create PDF/XPF Document

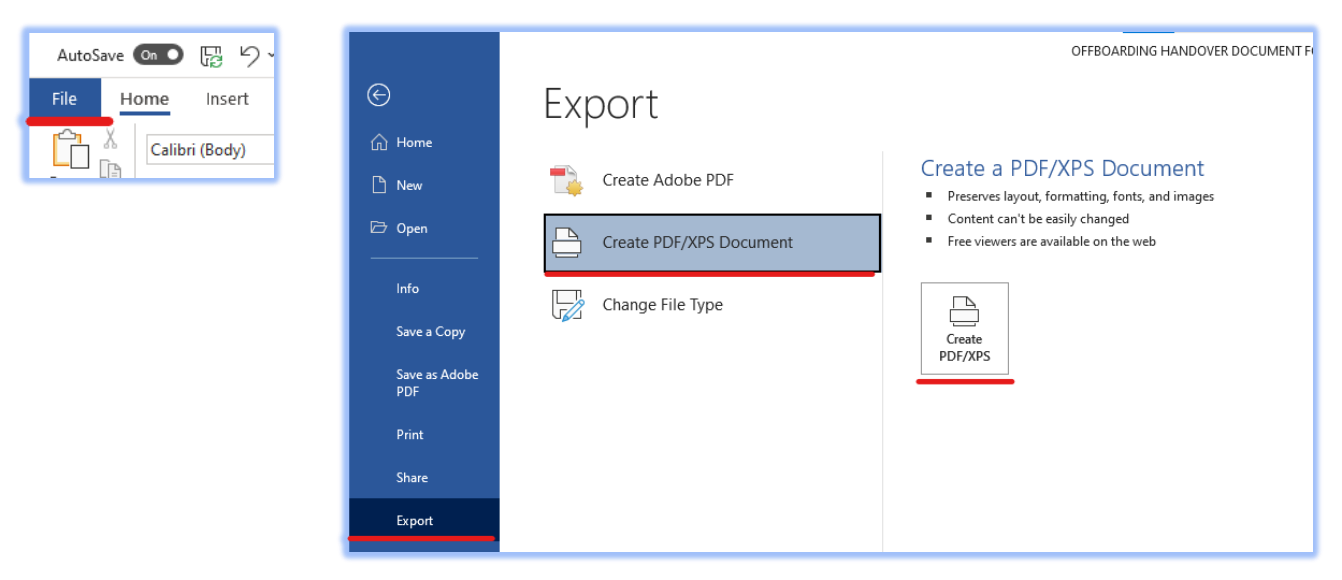

If you want to save as Office document instead, please remove all personal information first.

To do that select File, Info, Check for Issues, Inspect document.

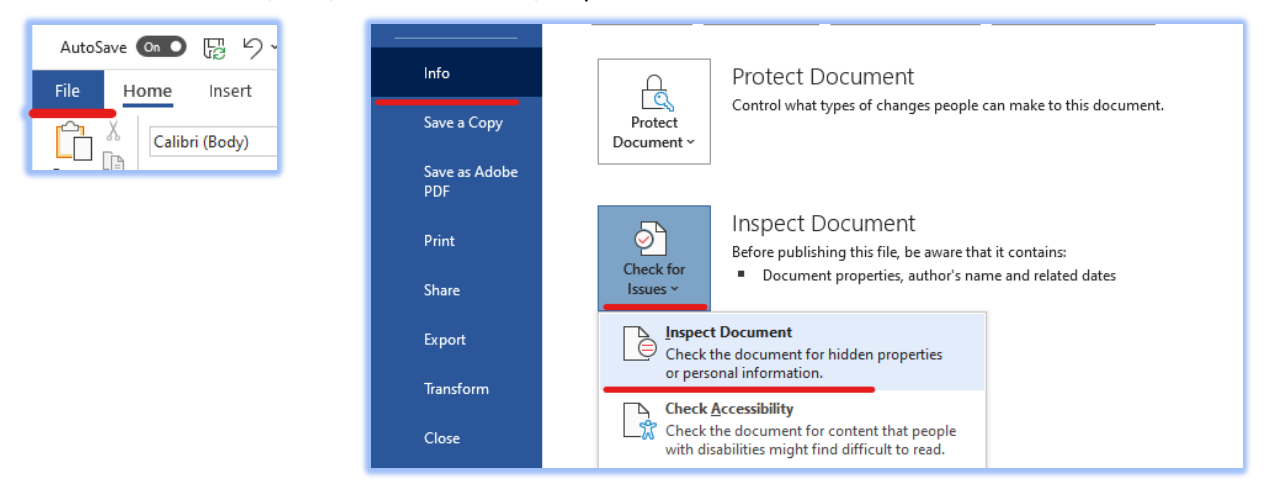

 $\overline{\smile}$  Ink

## Document Inspector  $\overline{\mathbf{?}}$  $\times$ Document Inspector To check the document for the selected content, click inspect. Review the inspection results.  $\overline{\phantom{a}}$  $\triangledown$  Comments, Revisions, and Versions **Comments, Revisions, and Versions** Inspects the document for comments, versions, and revision marks. No items were found.  $\sqrt{ }$  Document Properties and Personal Information **Document Properties and Personal Information** Remove All Inspects for hidden metadata or personal information saved with the document. The following document information was found: \* Document properties Task Pane Add-ins **Author** \* Related dates Inspects for Task Pane add-ins saved in the document. ◯ Task Pane Add-ins Embedded Documents<br>Inspects for embedded documents, which may include information that's not visible in<br>the file. **☑** Embedded Documents We did not find any Task Pane add-ins. ◯ Embedded Documents Macros, Forms, and ActiveX Controls No embedded documents were found Inspects for macros, forms, and ActiveX controls Macros, Forms, and ActiveX Controls No macros, forms, or ActiveX controls were found. Inspects the document for Ink.  $\odot$  Ink **◯** Collapsed Headings No Ink was found. Inspects the document for text that has been collansed under a beading ◯ Collapsed Headings **Inspect** Close Note: Some changes cannot be undone. Reinspect Close

## Tick all boxes and Inspect Tick all boxes and Inspect Remove personal information from the results page

7

 $\times$ 

 $\lambda$ 

 $\vee$ 

Save the document as a new file.